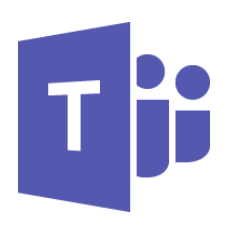

# MICROSOFT TEAMS

Teams for Owners (TEM002) Workplace Learning Pathway

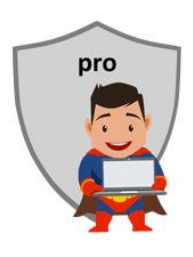

# **COURSE CONTENTS**

#### **TEAMS OVERVIEW**

Online vs desktop vs mobile Pin to Taskbar Signing in & out Set your avatar Set status message Set availability status Keyboard shortcuts Close vs Quit The Navigation Bar Teams Help

#### **TEAMS & CHANNELS**

Public & Private teams Find & join a team About Channels The General Channel Show & hide teams Show & hide channels Pin channels

### **TEAM OWNERSHIP**

About Office 365 Groups Create a Team Public vs Private vs Org Add owners & members Team/Channel permissions Team/Channel settings Create channels Customise channels Channel moderation Get channel email address Private channels SharePoint team site Files & collaboration SharePoint permissions

# **GUESTS**

About guests Add guests to the team The guest invitation process Guest permissions & access

# **WORKING WITH POSTS**

Posting a message @ mentions Replying to a post "Liking" a post Editing and deleting a post Links and attachments Emojis and fun stuff

#### **APPS TABS**

About adding tabs to Teams Tab permissions Wiki tab OneNote tab Planner tab Documents tab Web links tab SharePoint libraries Stream video

#### **WORKING WITH FILES**

Files tab Creating new content Uploading files Opening files Open in SharePoint The Documents library File collaboration

# **CONFIGURATION SETTINGS**

Checking device settings Making a test call Configure notifications

#### **USING CHAT**

Using chat 1:1 Chat, 1:many chat Upload to the chat panel File collaboration Making a call Using video chat Call and video options Sharing the desktop Chat with external user/guest Invite another person to the chat Transferring a call/chat

# **ORGANISING A TEAMS MEETING**

Schedule a Meeting Instant Meeting The meeting invite Meeting options Inviting members Inviting guests & "anyone" Meet in a Team channel

# **RUNNING A TEAMS MEETING**

Meeting etiquette Set background Sharing desktop Display PowerPoint slides Display the Whiteboard Recording a meeting Meeting transcription Invite others to the meeting Using the lobby Multi-tasking in a meeting Chat panel Participants panel Mute all

# MICROSOFT TEAMS FOR OWNERS

# **COURSE LENGTH**

Recommended course duration is 1 day, typically 8:30am – 4:30pm.

# **AIM**

This course has been designed to allow participants to gain:

- an understanding of Microsoft Teams in the workplace
- confidence with the Microsoft Teams software
- skills to use the software more efficiently and to become more productive in their job

# **TARGET AUDIENCE**

This course is an intermediate course and assumes prior knowledge of Microsoft Teams. It is suitable for participants who:

- want to extend their Teams skills
- want to communicate and collaborate with group members & guests
- need to create, own and manage Teams groups
- organise and lead Teams meetings
- want to improve their productivity by learning new techniques and shortcuts

#### **OUTCOMES**

By the end of this session you should be able to:

- create and configure a new group in Teams
- manage owners, members and guests in a group or channel
- add apps to a Teams group
- collaborate on files saved in Teams
- organise and lead a Teams meeting

#### **ABOUT US**

Intelliteq is a Microsoft Partner with accredited Microsoft Office trainers. We work with you to identify where problems exist. We investigate where business improvements can be made. We work with your staff to deliver effective training and assessment.

Big business. Regional business. Remote business. Not for Profit Business. We're the partner you can count on. Let us solve your problem. It's what we do!

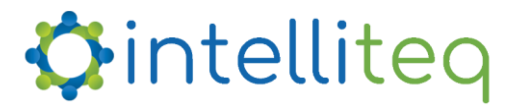

intelligent tech | intelligent solutions | intelligent staff www.intelliteq.com.au | info@intelliteq.com.au | 0418 748 398 | PO Box 474, Edge Hill, Qld 4870